# Formulaire - création

# Contenu > Ajouter du contenu > Page

Accueil » Ajouter du contenu » Formulaire

Titre du formulaire \*

**Body** 

**■ | :" = = | 'm m' \' | | | | | | | → | | | | |** 

Texte qui sera affiché en haut du formulaire

Path: p

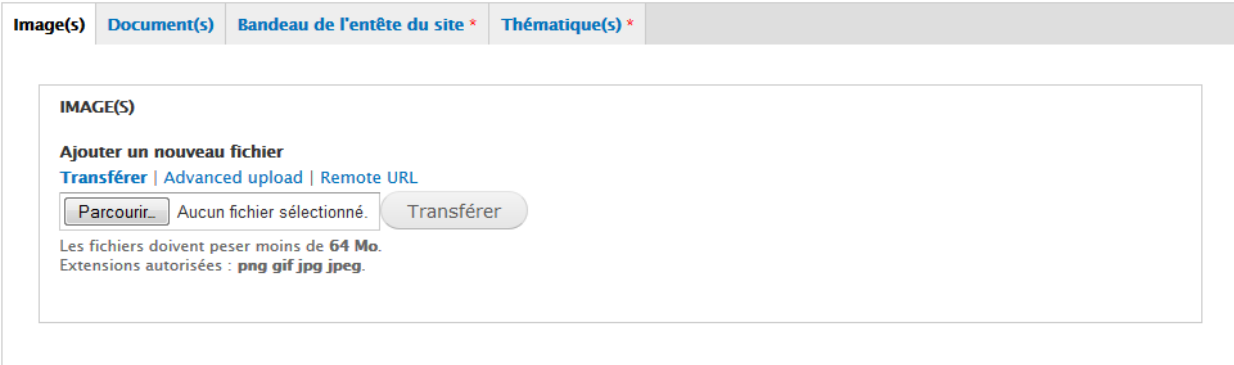

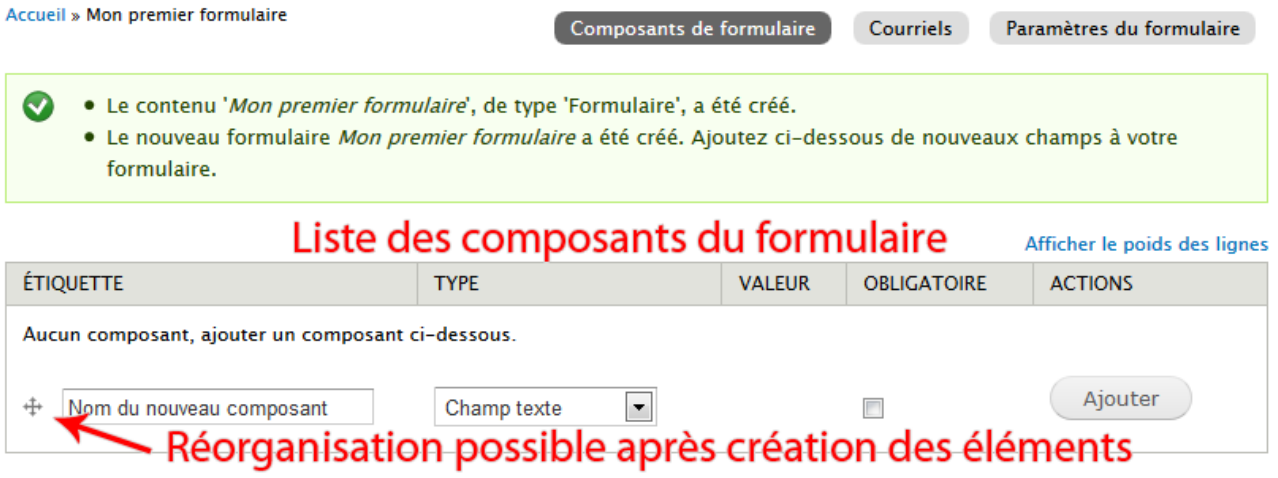

# Détail d'un composant de type « Champ texte »

### Étiquette \*

Nom

Sera utilisé comme étiquette descriptive lors de l'affichage de cet élément.

### Clé du champ \*

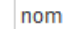

Doit être unique

Saisir un nom système pour cet élément de formulaire. Il ne doit contenir que des caractères alphanumériques et des tirets bas. Ce nom sera utilisé comme attribut "name" du formulaire. Cette valeur n'a aucun effet sur la façon dont l'information est enregistrée, mais elle peut être utile dans le cas d'un traitement spécifique du formulaire.

### Valeur par défaut

La valeur par défaut du champ.

**FIETONS (TOKENS)** 

### **Description**

### Description affichée en dessous du champ

Une courte description du champ présentée à l'utilisateur pour l'aider à remplir le formulaire.

**JETONS (TOKENS)** 

# Détail d'un composant de type « Champ texte » - Suite

### **VALIDATION**

### **Obligatoire**

Cochez cette option si l'utilisateur doit entrer une valeur.

### **Unique**

Vérifier si toutes les valeurs entrées pour ce champ sont uniques. La même valeur ne peut pas être utilisée deux fois.

### **Longueur maximale**

Longueur maximum de la valeur du champ texte.

#### - AFFICHAGE

### Largeur

Largeur du champ texte (textfield). Si vous laissez vide, la dimension par défaut sera utilisée.

### Préfix affiché à la gauche du champ texte

Exemples :  $$, #, -$ .

### Texte de suffixe placé à la droite du champ texte

Exemples : lb, kg, %.

### **Afficher l'étiquette**

Au-dessus  $\vert \cdot \vert$ 

Détermine la position de l'étiquette du composant.

### **Désactivé**

Rendre ce champ non-éditable. Utile pour fournir une valeur par défaut non modifiable.

### $\blacksquare$  Privé

Les champs privés sont uniquement affichés aux utilisateurs autorisés à afficher les résultats.

Enregistrer le composant

# Détail d'un composant de type « Liste de sélection »

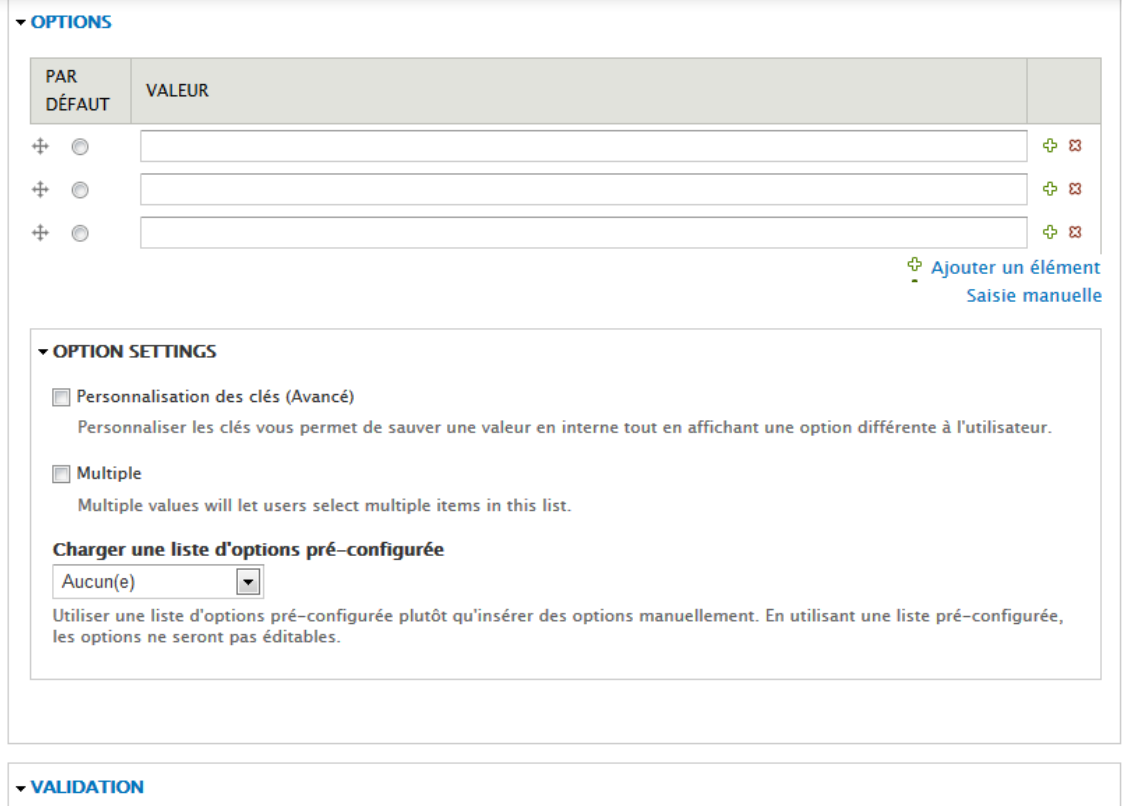

### **Obligatoire**

Cochez cette option si l'utilisateur doit entrer une valeur.

### - AFFICHAGE

### Liste déroulante

Cocher cette option si vous souhaitez que le composant select soit affiché comme une liste de sélection au lieu de boutons radio ou de cases à cocher. Des groupes d'options (options imbriquées) sont supportées uniquement pour les composants de type liste de sélection.

Afficher aléatoirement les options

Affiche les options aléatoirement lorsqu'elles sont affichées dans le formulaire.

### **Afficher l'étiquette**

Au-dessus

Détermine la position de l'étiquette du composant.

 $\overline{\phantom{a}}$ 

# E-mails

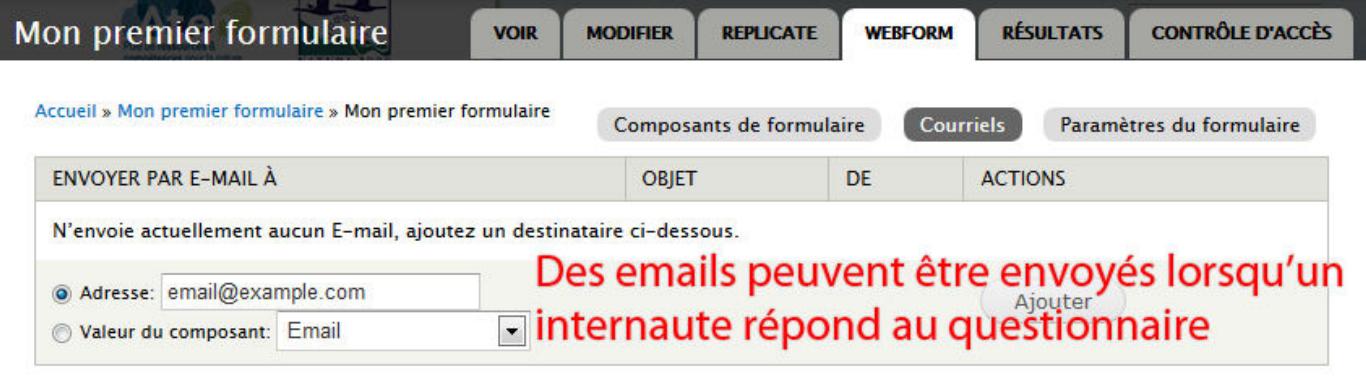

### Adresse de courriel du destinataire

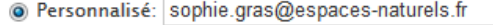

 $\overline{\phantom{a}}$ Composant: Email

Les soumissions du formulaire seront envoyés par e-mail à cette adresse. N'importe quel champ e-mail, liste d'options, ou champ caché peut être sélectionné comme destinataire. Des adresses e-mail multiples doivent être séparées par des virgules.

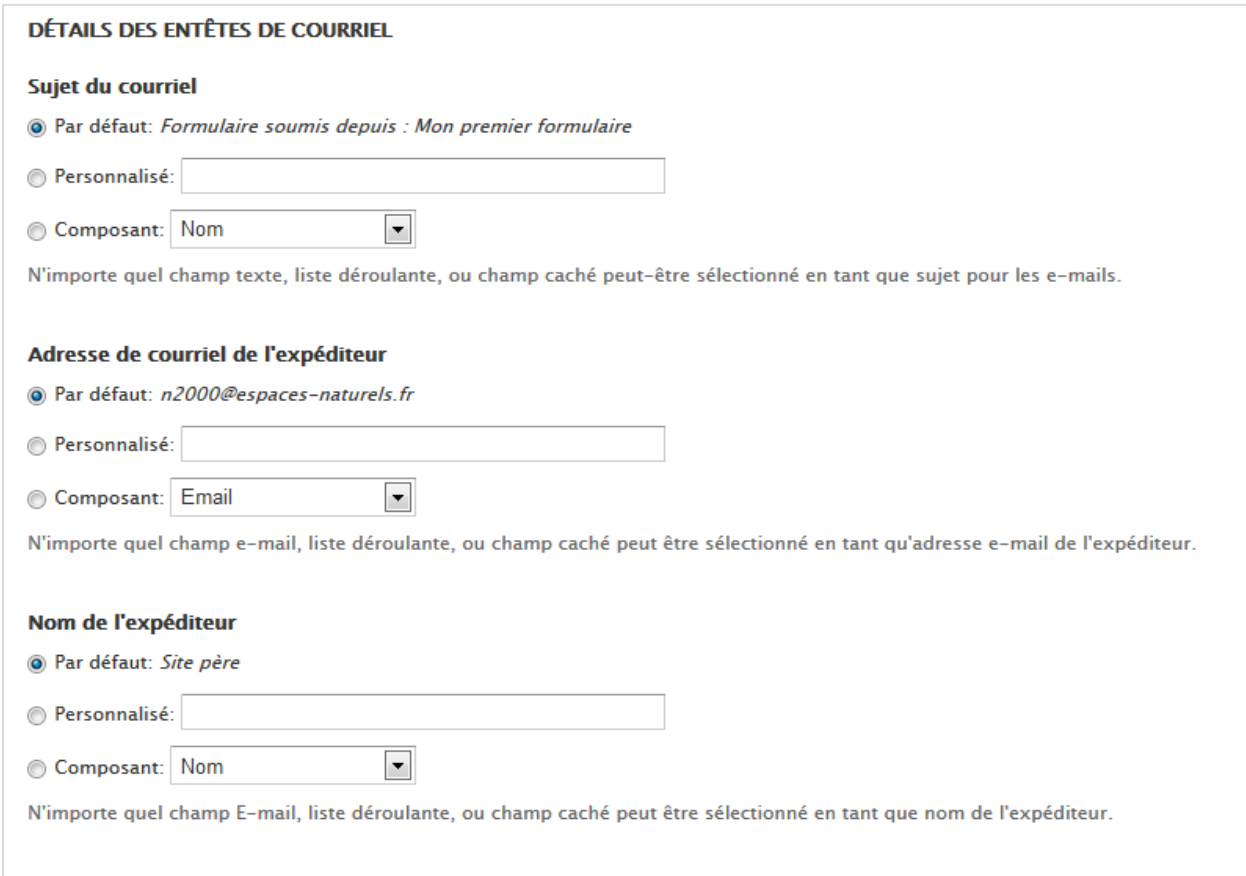

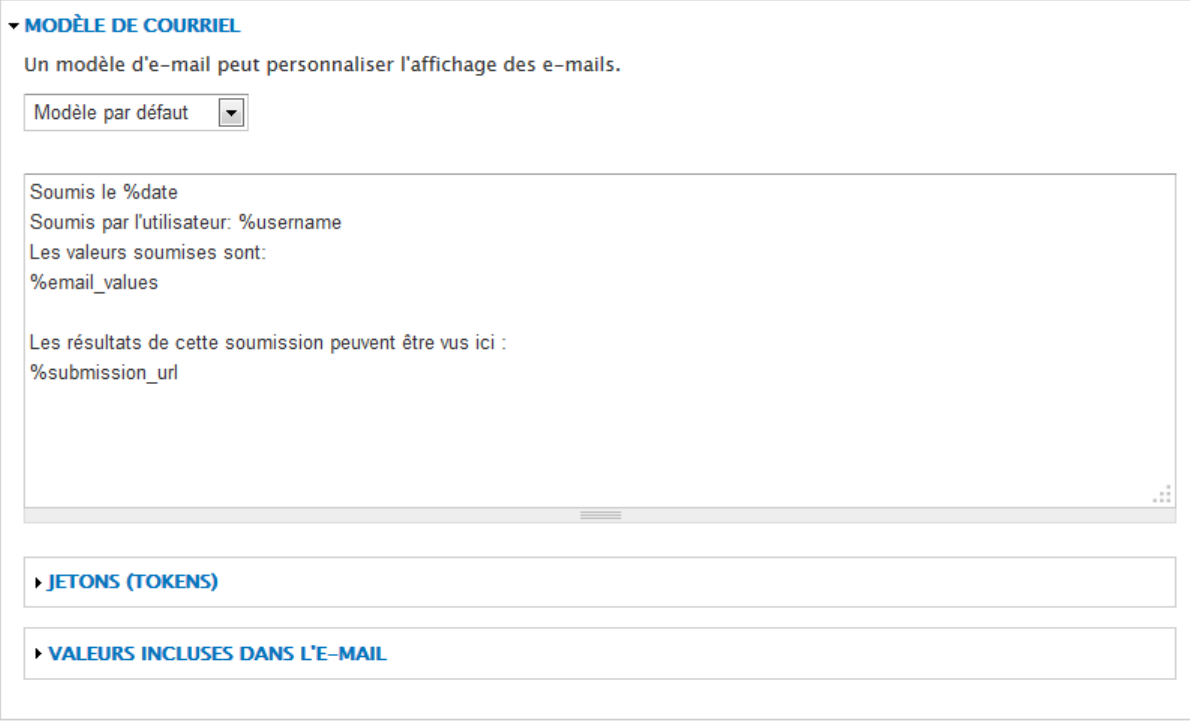

Sauvegarder les paramètres d'e-mail

# Paramètres

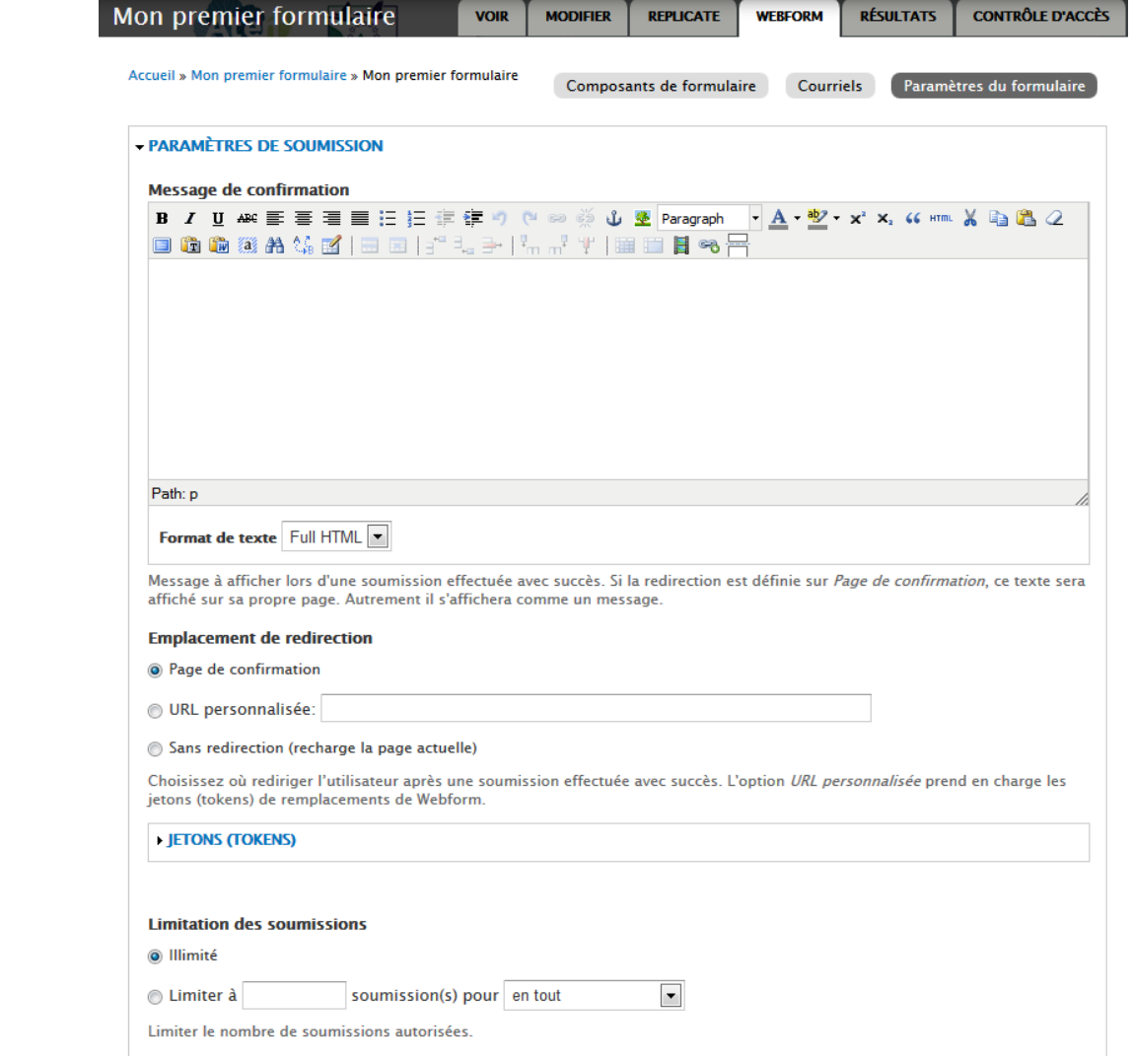

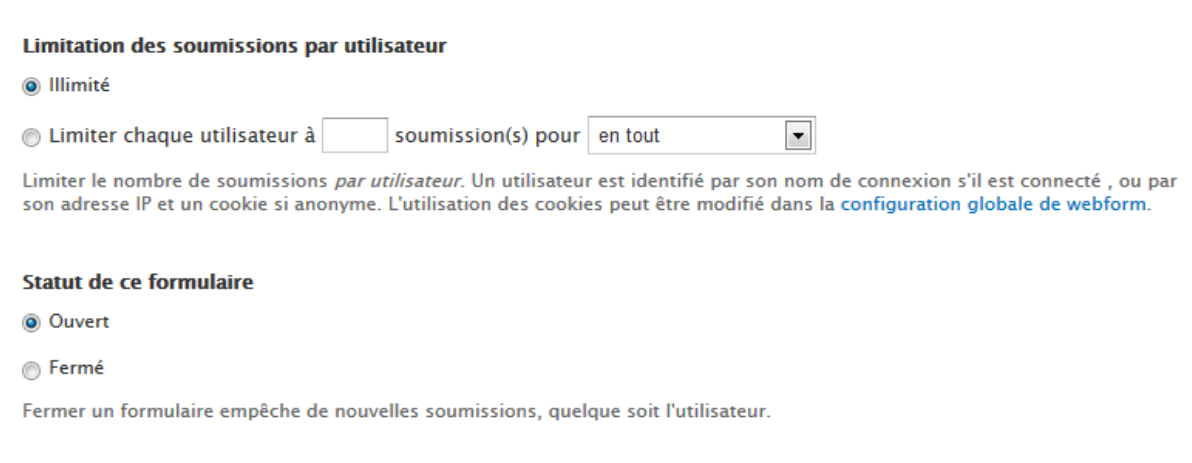

### - ACCÈS À LA SOUMISSION

Ces permissions déterminent quels sont les rôles qui peuvent soumettre ce formulaire. Elles ne protègent pas l'accès à la page du formulaire. Pour empêcher l'accès au formulaire dans sa totalité, utilisez un module d'accès au contenu comme Taxonomy Access ou Node Privacy by Role.

### Les rôles qui peuvent soumettre ce formulaire

- √ utilisateur anonyme
- √ utilisateur authentifié
- $\Box$  administrateur
- **Webmaster**
- partenaire

Le rôle utilisateur authentifié s'applique à n'importe quel utilisateur connecté au site, quels que soient les autres rôles assignés.

### **PARAMÈTRES AVANCÉS**

Enregistrer la configuration

### - PARAMÈTRES AVANCÉS

### Disponible en tant que bloc

Si activé, ce webform sera disponible dans un block.

### Montrer tout le formulaire dans l'accroche

Afficher le formulaire complet dans le résumé du nœud.

### Montrer le bouton "Sauvegarder le brouillon"

Permet aux utilisateurs de sauvegarder et de finir le formulaire plus tard. Cette option est uniquement disponible pour les utilisateurs authentifiés.

### Sauvegarde automatiquement en brouillon entre les pages

Sauvegarde automatiquement les soumissions partielles quand un utilisateur clique sur les boutons "Suivant" ou "Précédent" dans un formulaire avec plusieurs étapes.

### Montrer la notification de soumissions précédentes.

Affiche le message indiguant qu'il existe déjà des soumissions quand un utilisateur à déjà répondu à ce formulaire

### Texte du bouton de soumission

Par défaut le bouton de soumission de ce formulaire aura le label Soumettre. Entrer un nouveau label si vous voulez le changer.

# Résultats

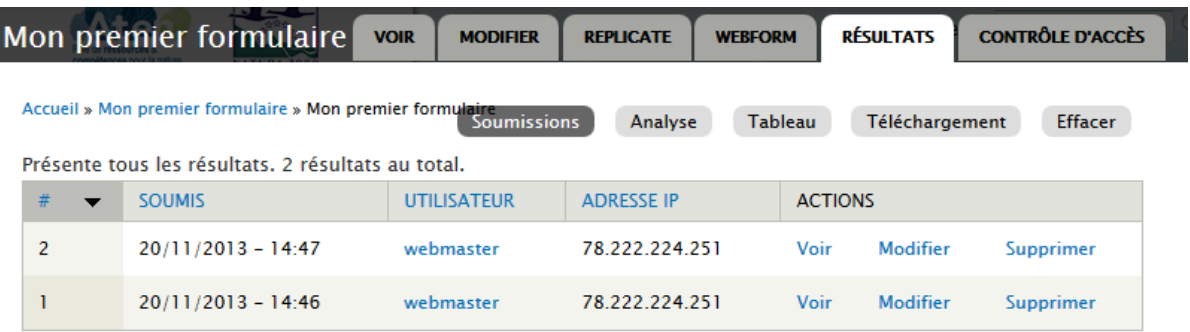

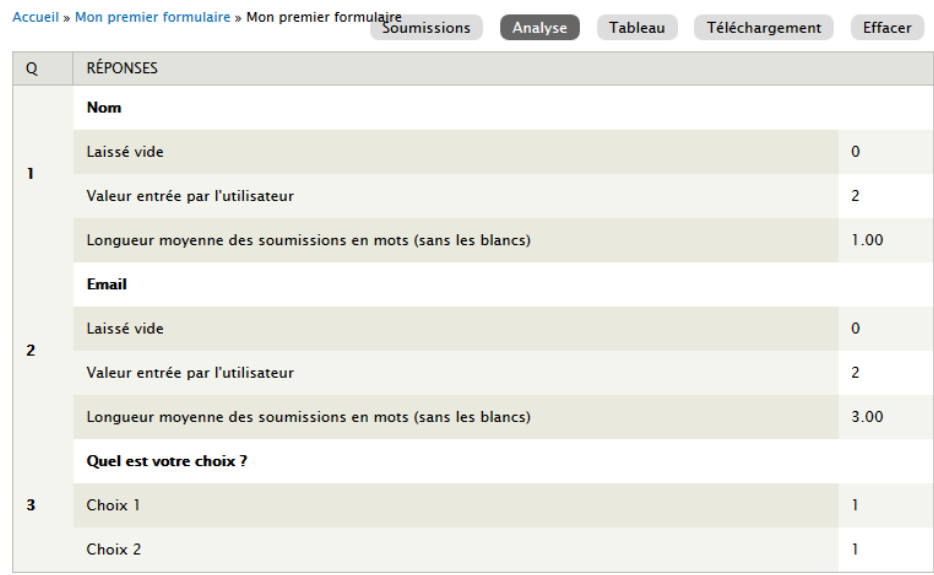

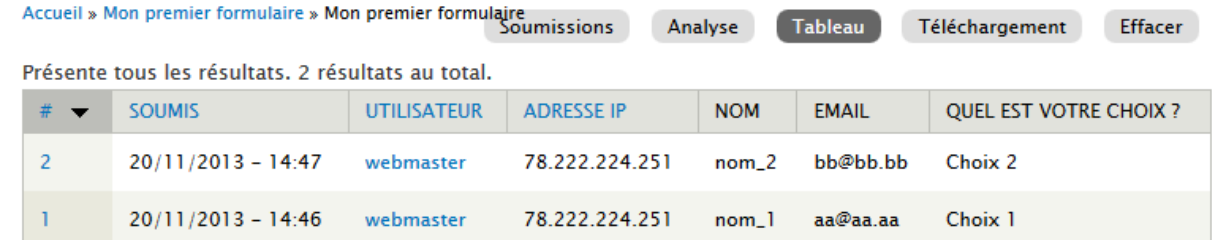

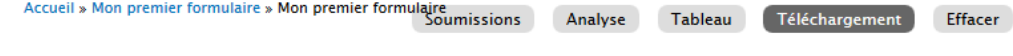

### **Format d'export**

· Texte délimité

**Microsoft Excel** 

### Format du texte délimité

Tabulation (\t)  $\boxed{\mathbf{v}}$ 

Ceci est le délimiteur utilisé dans le fichier CSV/TSV lors du téléchargement des résultats de Webform. La méthode la plus fiable pour préserver les caractères hors alphabet latin consiste à utiliser la tabulation. Vous pouvez vouloir le remplacer par un autre caractère en fonction du programme avec lequel vous prévoyez d'importer les résultats.

### - SÉLECTIONNER LA LISTE DES OPTIONS

### Sélectionner les clés

· Complet, options affichées (valeurs)

Court, options brutes (clés)

Choisir quelle partie des options doit être affichée depuis les paires clé/valeur.

### Sélectionner le format des listes

### Séparé

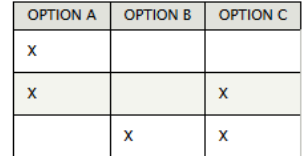

Les options séparées sont plus appropriée pour la construction de rapports, de graphiques et de statistiques dans une feuille de calcul.

### Compact

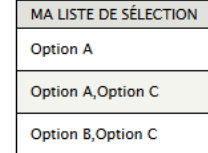

Les options compactes sont plus adaptées pour importer des données dans d'autres systèmes.

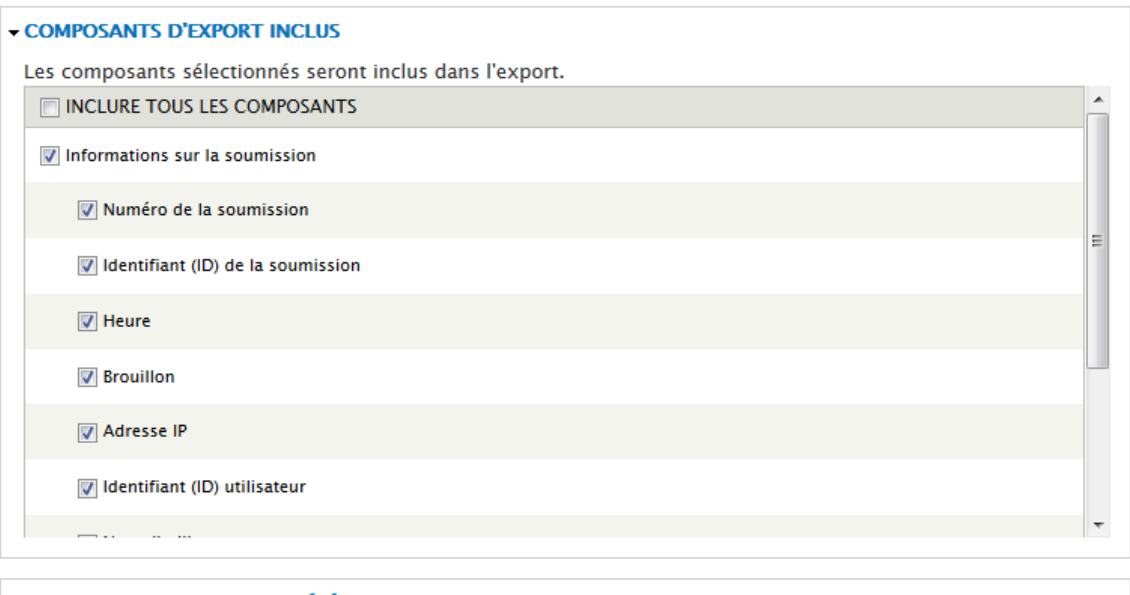

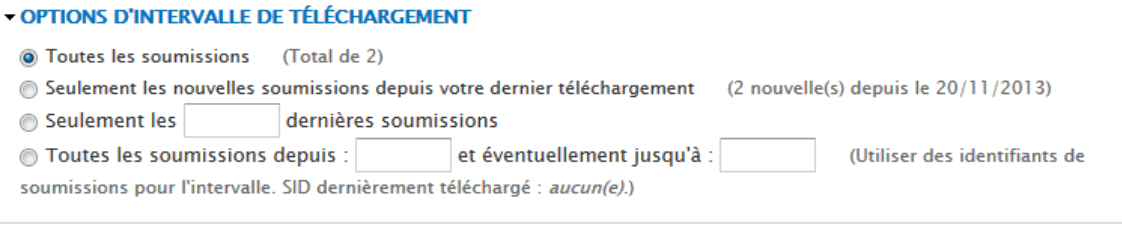

Téléchargement